В связи с успешным внедрением новой Медицинской Информационной Системой (МИС) Инфоклиника

 Вы имеете возможность зарегистрировать личный кабинет для записи на прием к врачу в **Поликлинику метрополитена**.

#### **Преимущества:**

- 1. Доступ к расписанию с любого компьютера ( на работе, дома, на отдыхе и т.д.);
- 2. Наглядно видно все расписание приема врачей без входа в личный кабинет;
- 3. Отпала необходимость в посещении поликлиники только для записи на прием к врачу;
- 4. В личном кабинете можно просмотреть все записи на прием к врачу;
- 5. В личном кабинете можно отменить запись на прием или перезаписаться на другое время;

## **Памятка**

В любом браузере надо набрать:

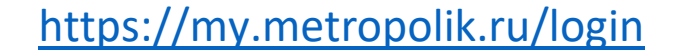

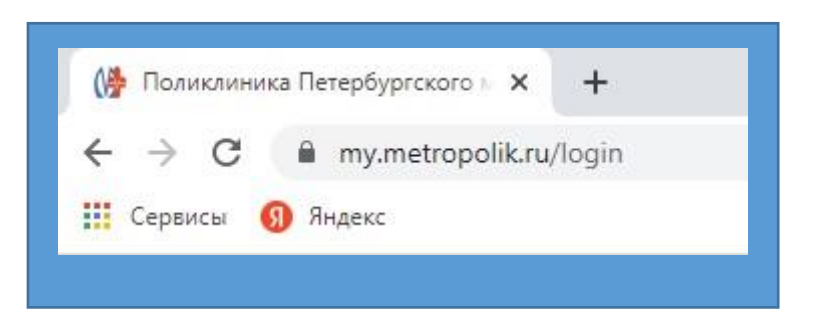

#### 1) регистрация

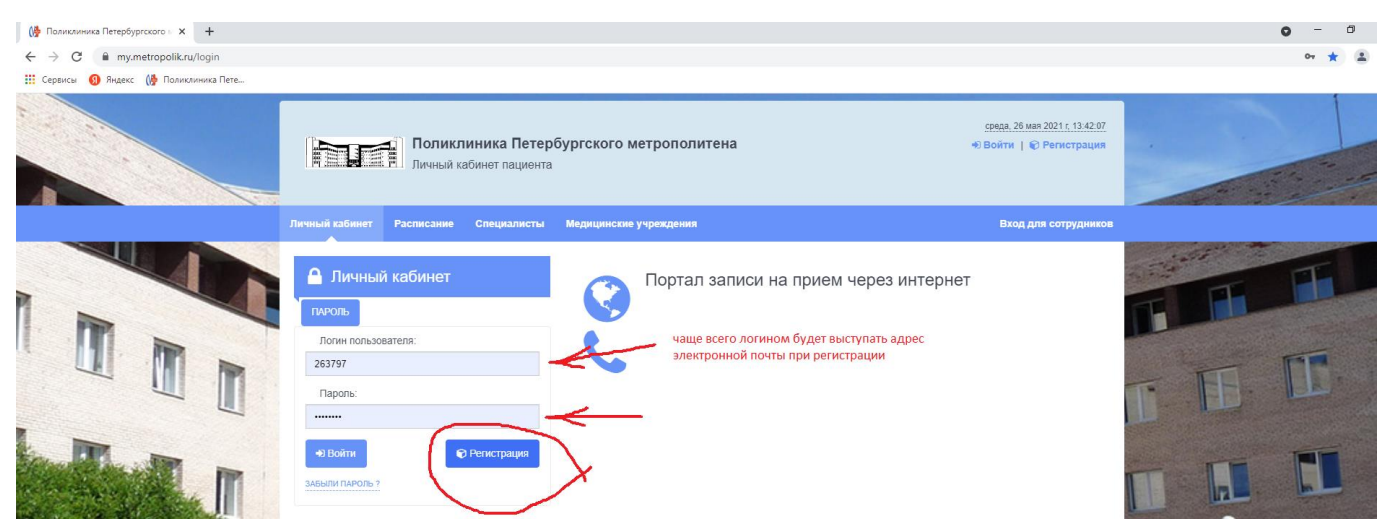

#### 2) заполнить все поля формы.

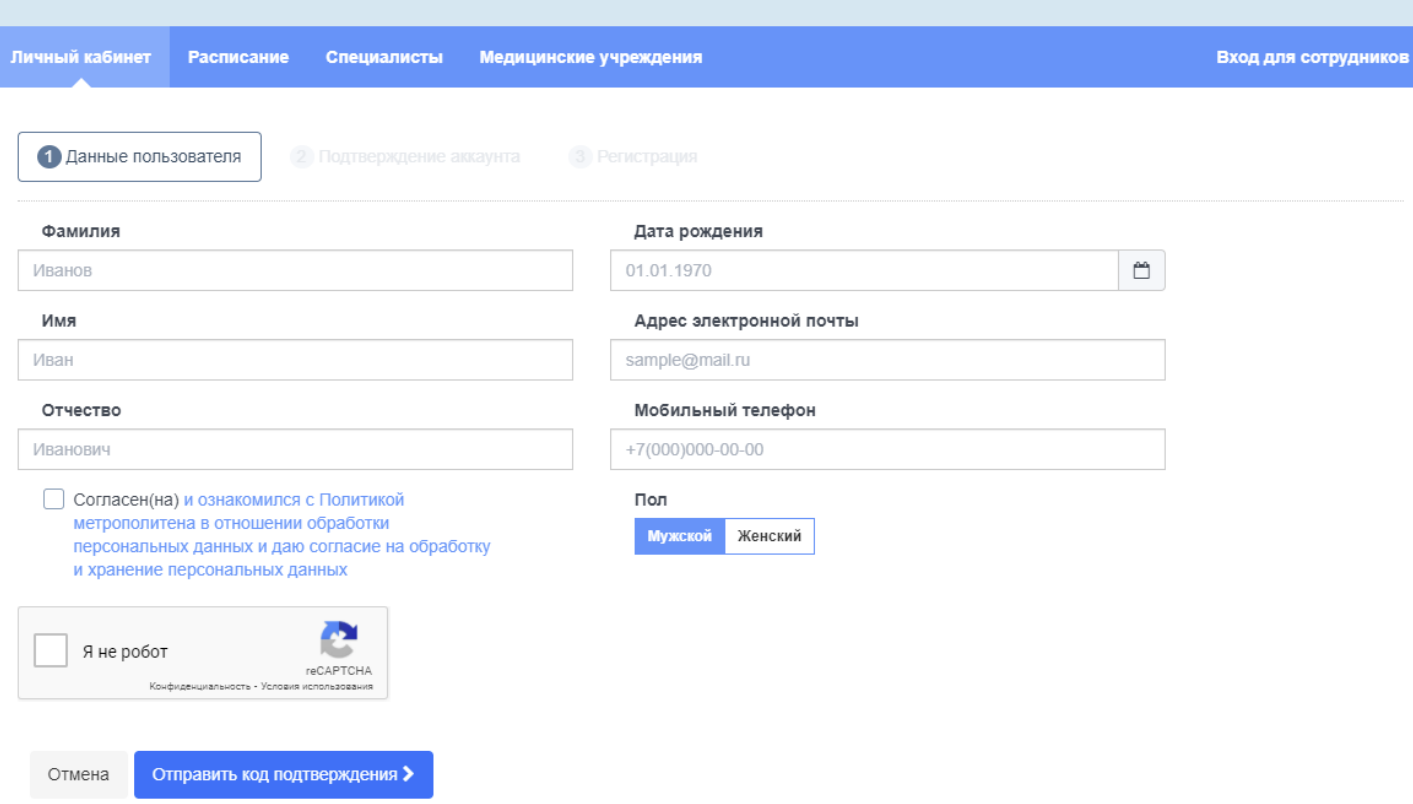

#### 3) получить код подтверждения на сотовый телефон

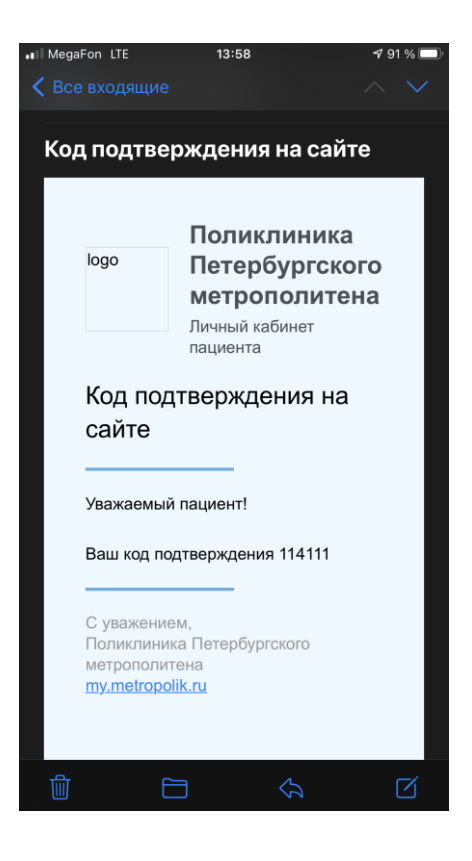

#### 4) ввести код подтверждения и придуманный вами пароль

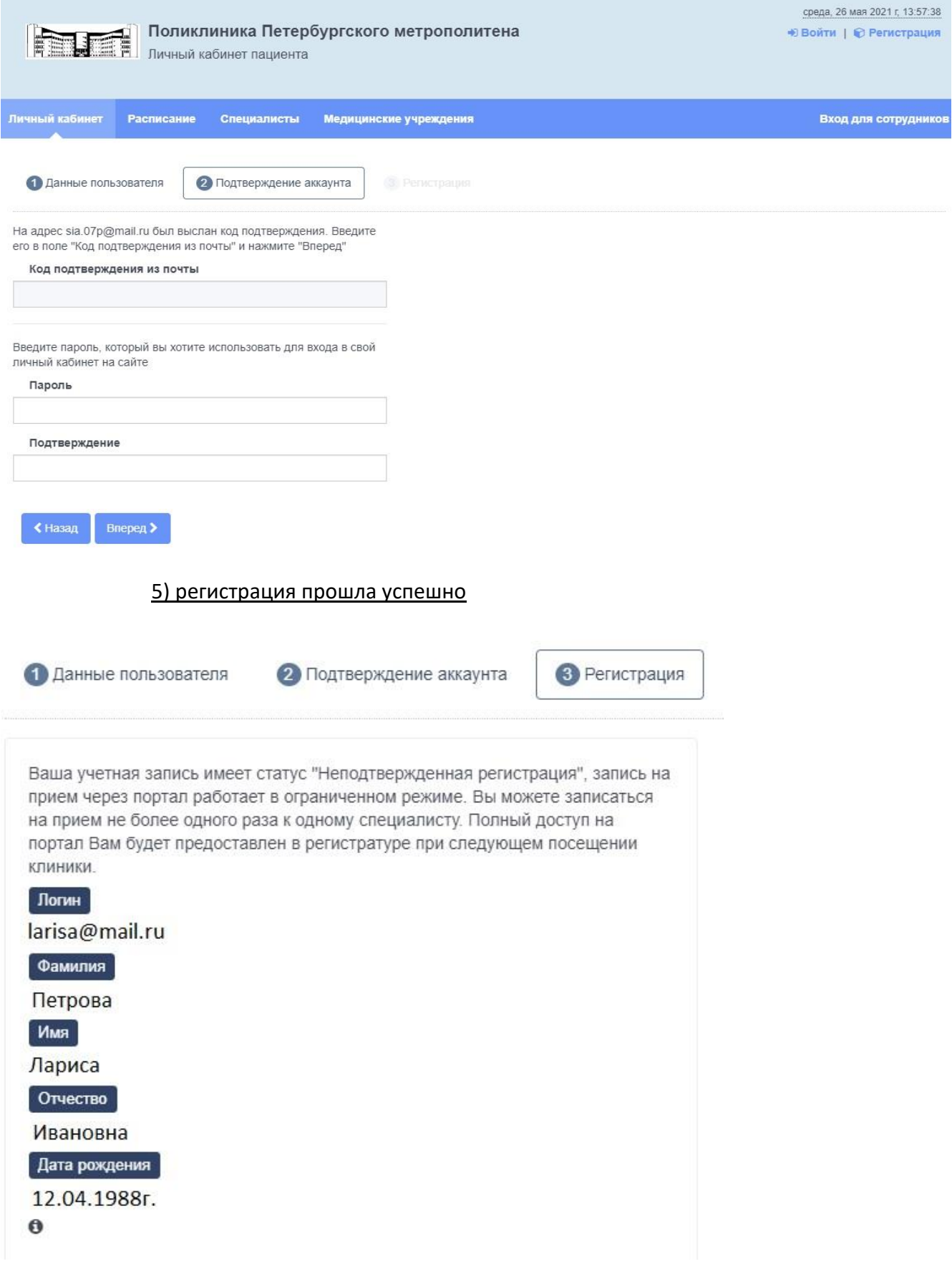

### **Для первой записи на прием к врачу требуется ввести:**

Логин: адрес электронной почты, введенный при регистрации;

Пароль: пароль придуманный Вами.

Внимание: При первом посещении поликлиники, после самостоятельной записи, Вам необходимо подойти в регистратуру для идентификации (при себе иметь СНИЛС, удостоверение личности). После подтверждения учетной записи **логин будет соответствовать номеру СНИЛС** (номер СНИЛС вносится при входе в формате 000-000-000 00);

## **Запись на прием к врачу**

1) Вводите логин и пароль полученный при регистрации

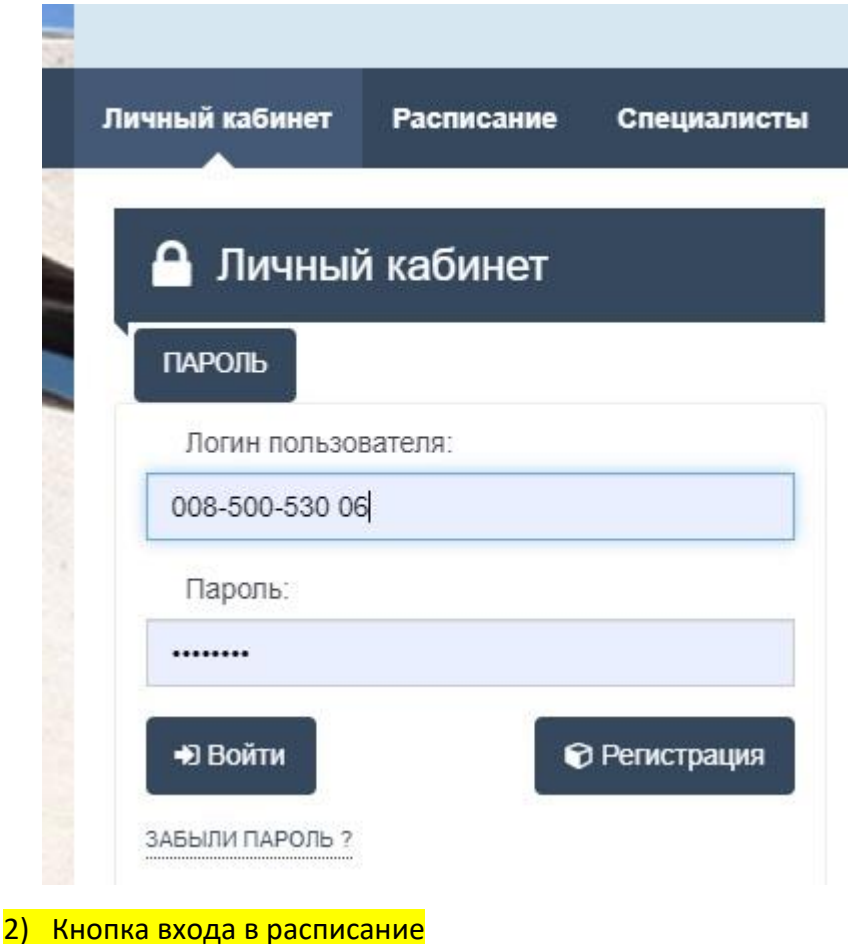

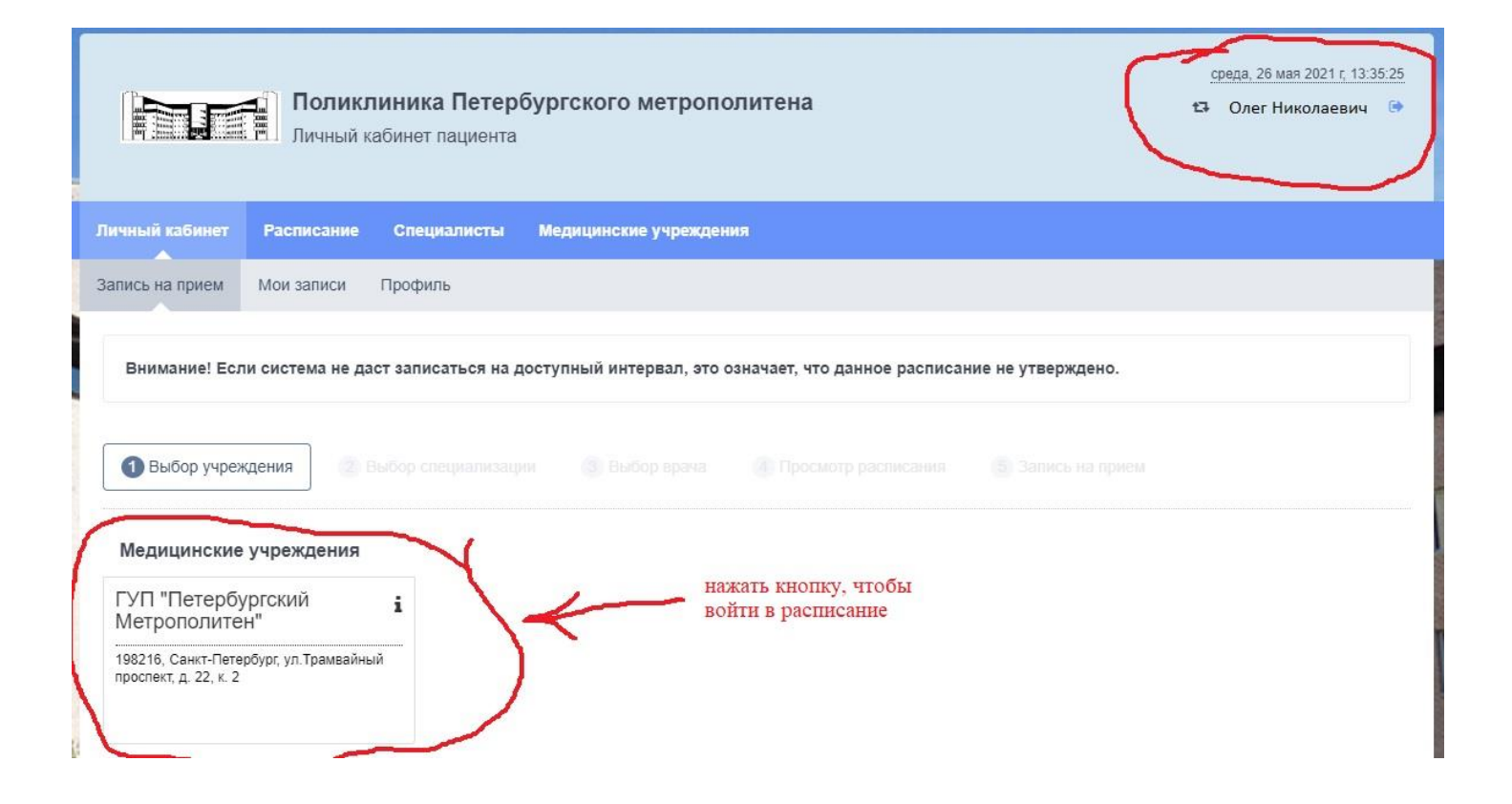

3) Выбор специальности (поставили галочку и кликнули на иконку врача)

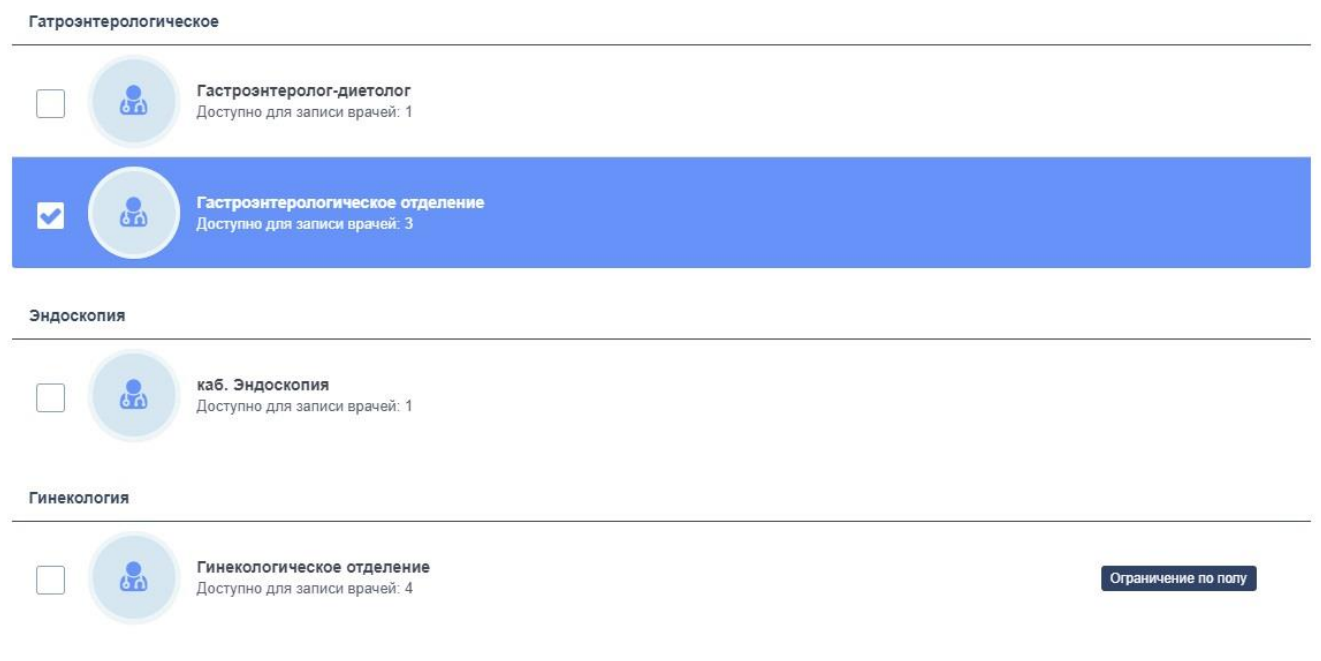

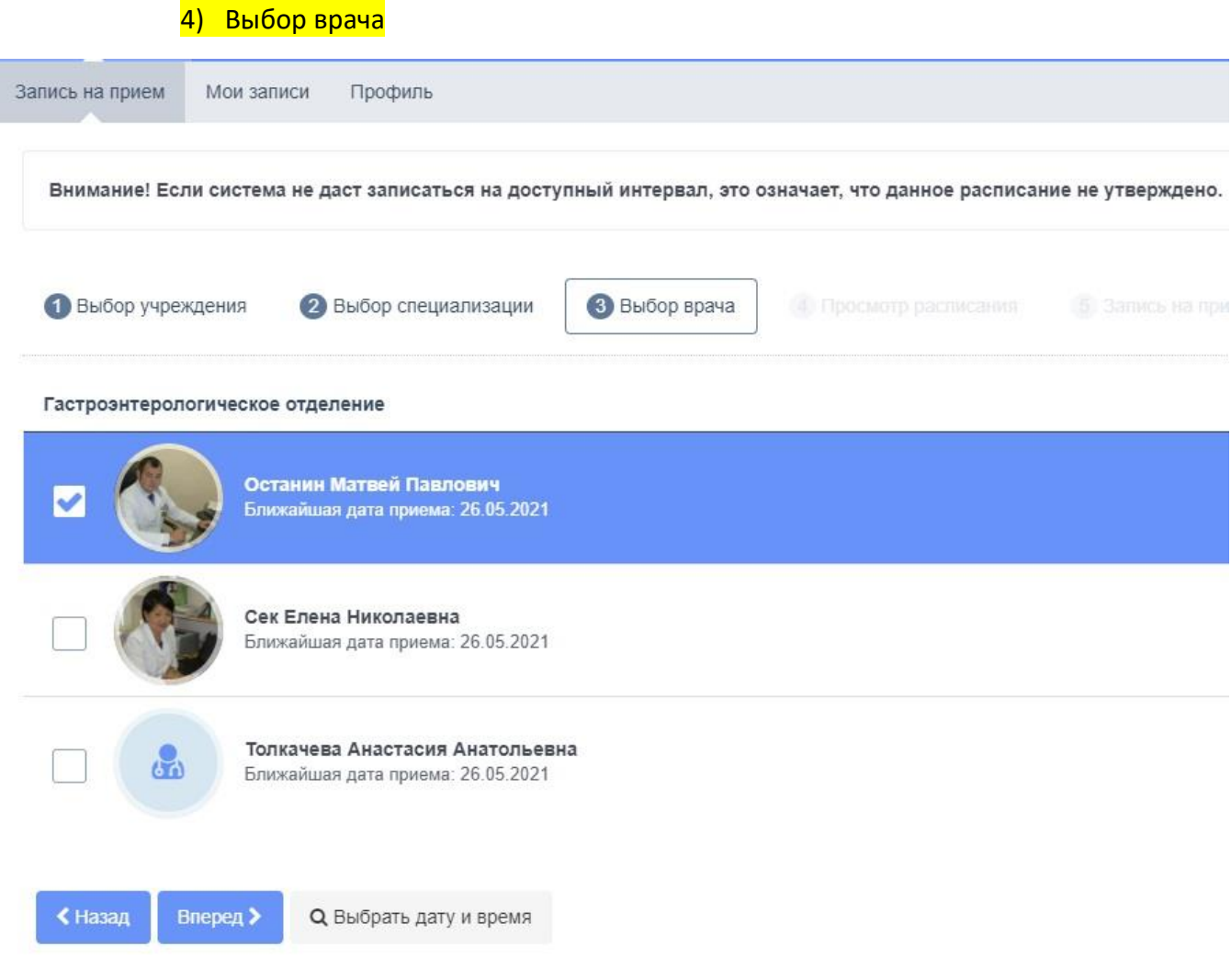

# 5) Выбор даты и времени приема

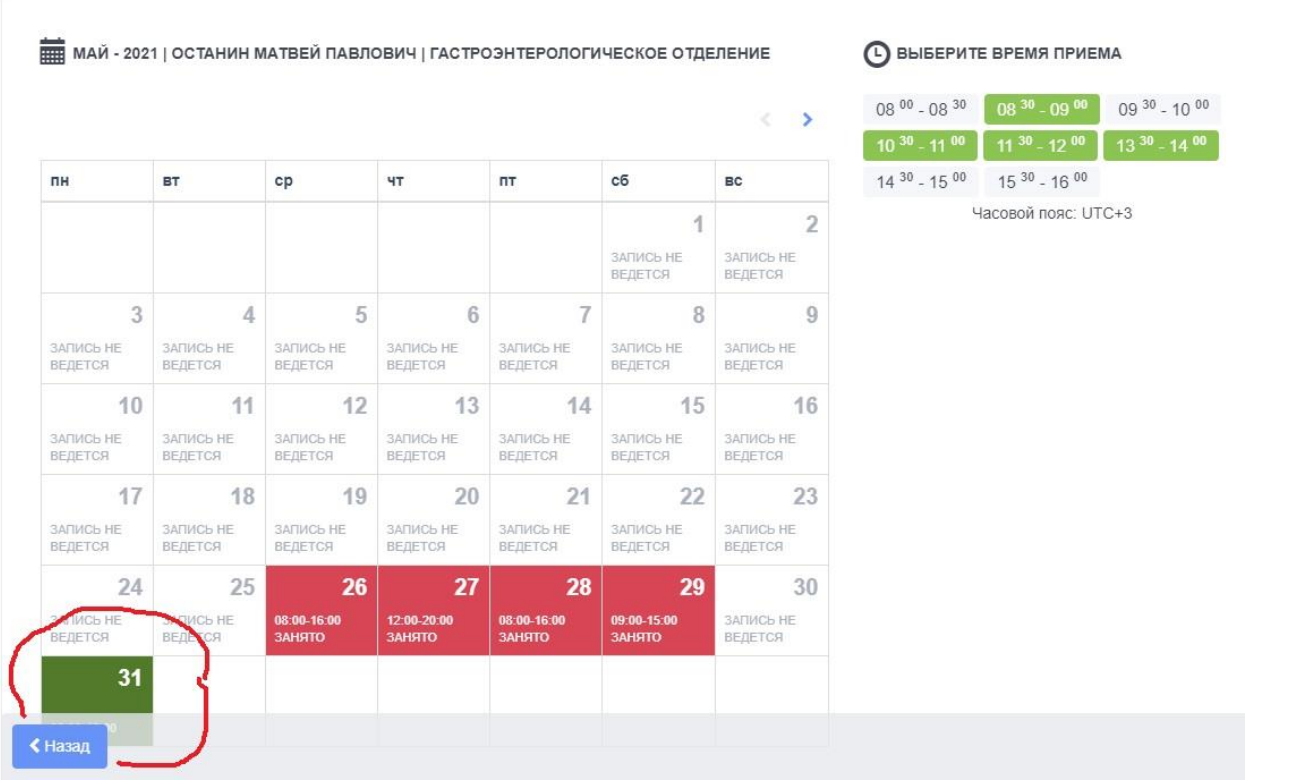

6) Вы запись на прием к врачу

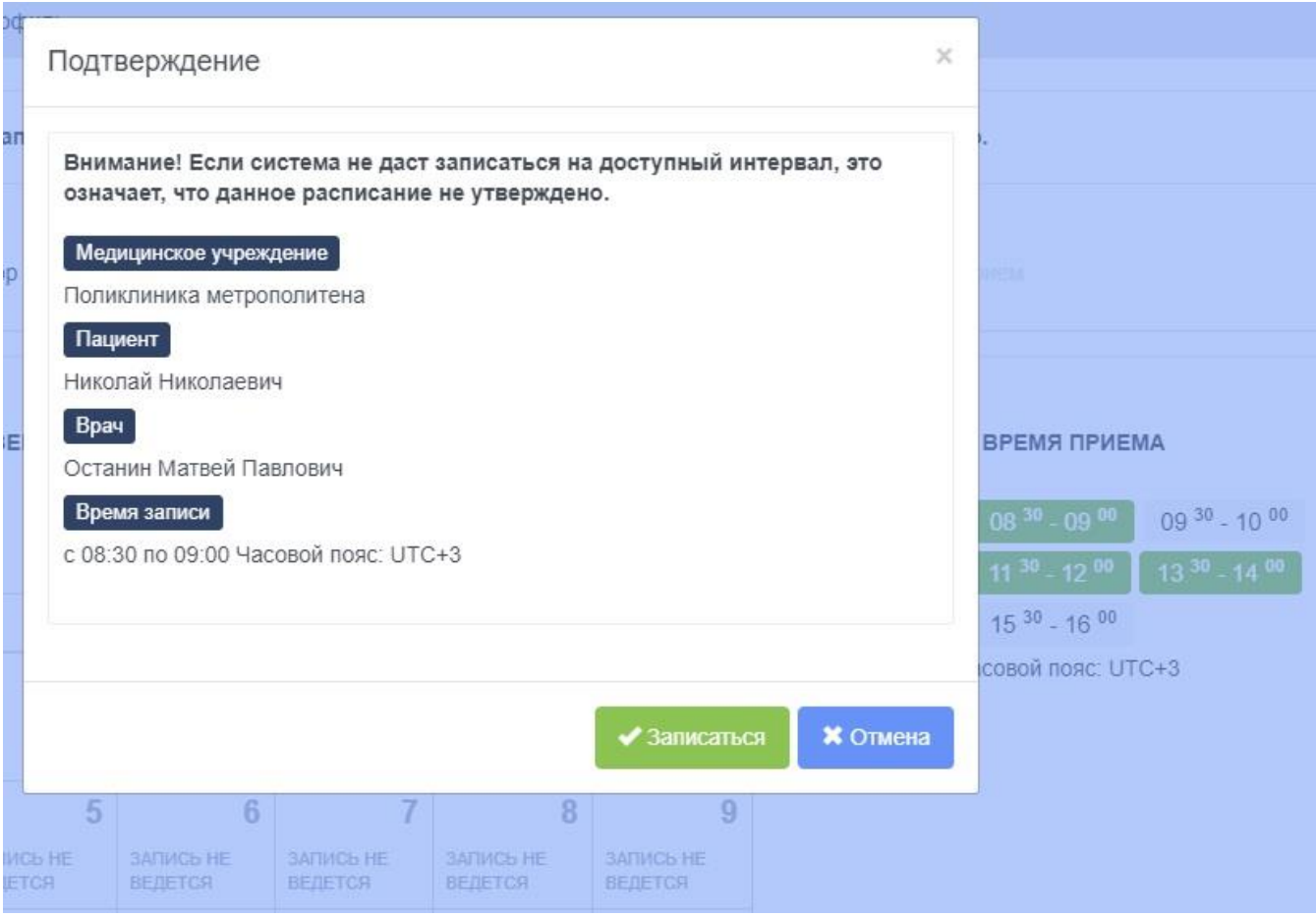

7) Если при регистрации вы указали правильно Ваш электронный адрес, то на него придет сообщение:

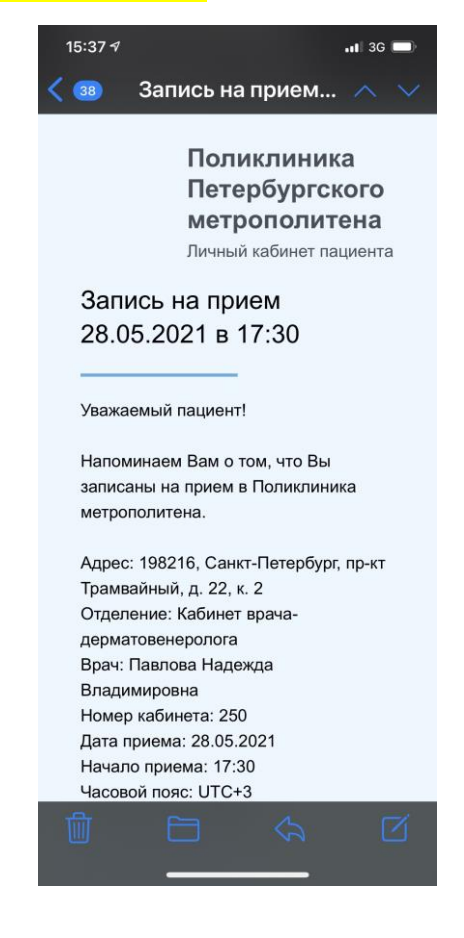

8) В личном кабинете на вкладке «Мои записи» вы можете:

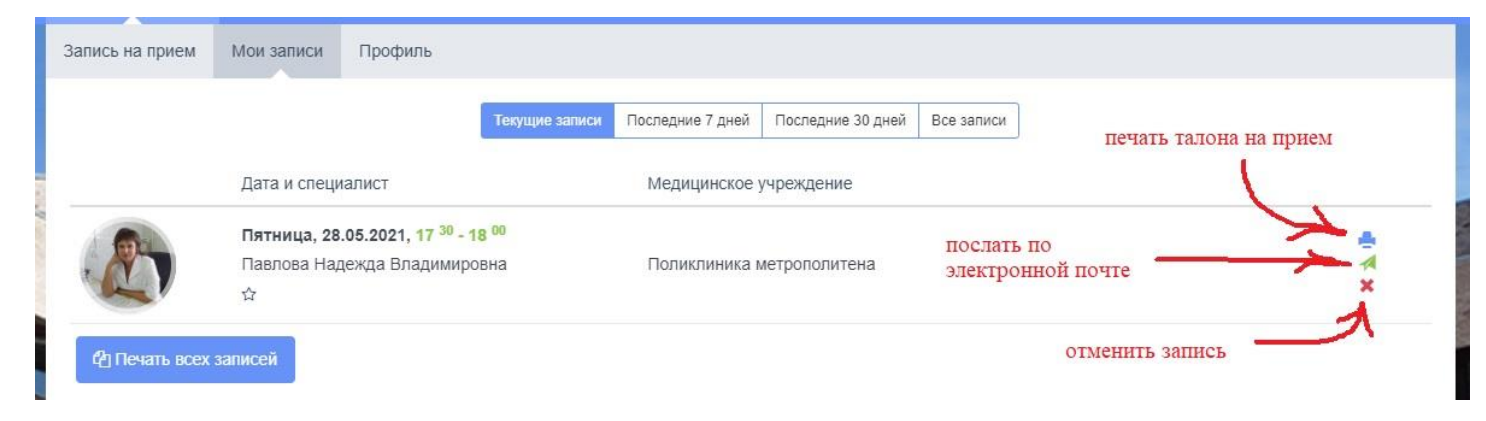

Желаем приятного посещения Поликлиники метрополитена.